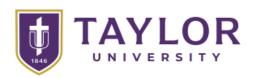

## What kind of computer should I purchase to use at Taylor University?

A guide prepared for students, faculty, and staff by Information Technology at Taylor University.

#### **Brands**

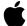

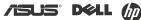

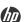

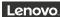

While we do not endorse any brand of computer, we tend to hear good reports on these Windows computers: Apple, Asus, Dell, HP, and Lenovo.

We recommend steering clear of "bargain" brands if longevity is important to you. On the other hand, if you're interested in saving money, several manufacturers sell high quality refurbished computers at a good price.

## **Specifications**

**RAM:** 16GB+

Processor: i5+, M1+, or Ryzen 5+

Drive: 512GB+ SSD

You can go lower on these specs to save money (often at the cost of longevity), or higher to increase performance (often at the cost of battery life). We would strongly recommend checking with your department or program for specific recommendations.

### Mac or Windows

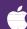

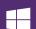

For personal use, you can use most Taylor resources on either a Mac or a Windows computer. That includes such things as myTAYLOR, Email, Office, Brightspace, and Web Print.

For incoming students, if you have specific questions about your discipline's requirements, we recommend speaking directly with your department or program.

# **An Alternative** framework

Framework is a new laptop manufacturer founded in 2020 with the goal of making customizable and repairable devices. They offer a standard 13" laptop, a larger 16" model, and soon a smaller 12" touch screen version.

If being able to have a device that is uniquely yours and that you can repair and even upgrade down the road is of interest to you, we would encourage you to the check them out: https://frame.work

#### **Microsoft Office 365**

As a currently enrolled student at Taylor University, you are licensed to install the Microsoft Office 365 suite on your personally owned devices.

How to access the free Office download:

- 1. Sign into office.com with your Taylor email address.
- 2. Authenticate with your Taylor username and password to access the Office portal.
- 3. Click the Install Office link at the top right of the portal to download the correct installer for your operating system.
- 4. Once installed, activate Office when prompted by using the same steps used to log into the Office portal.

#### Take-awav

The Taylor network is designed with security as the priority, but broad compatibility is not far behind. Any Windows, Mac, Android, iPad, Chromebook, or Linux computer or tablet that is still supported by its manufacturer should be able to connect and use the internet. Windows and Mac computers can access all of Taylor's key academic resources. Android, iPad, Chromebook, and Linux devices will have some limitations when connecting to academic resources on campus due to their design.